подписано ваше реальное имя, иначе вы будете удаленны с урока. Как переименовать себя: На своем имени нажимаем правой кнопкой мыши и выбираем пункт переименовать.

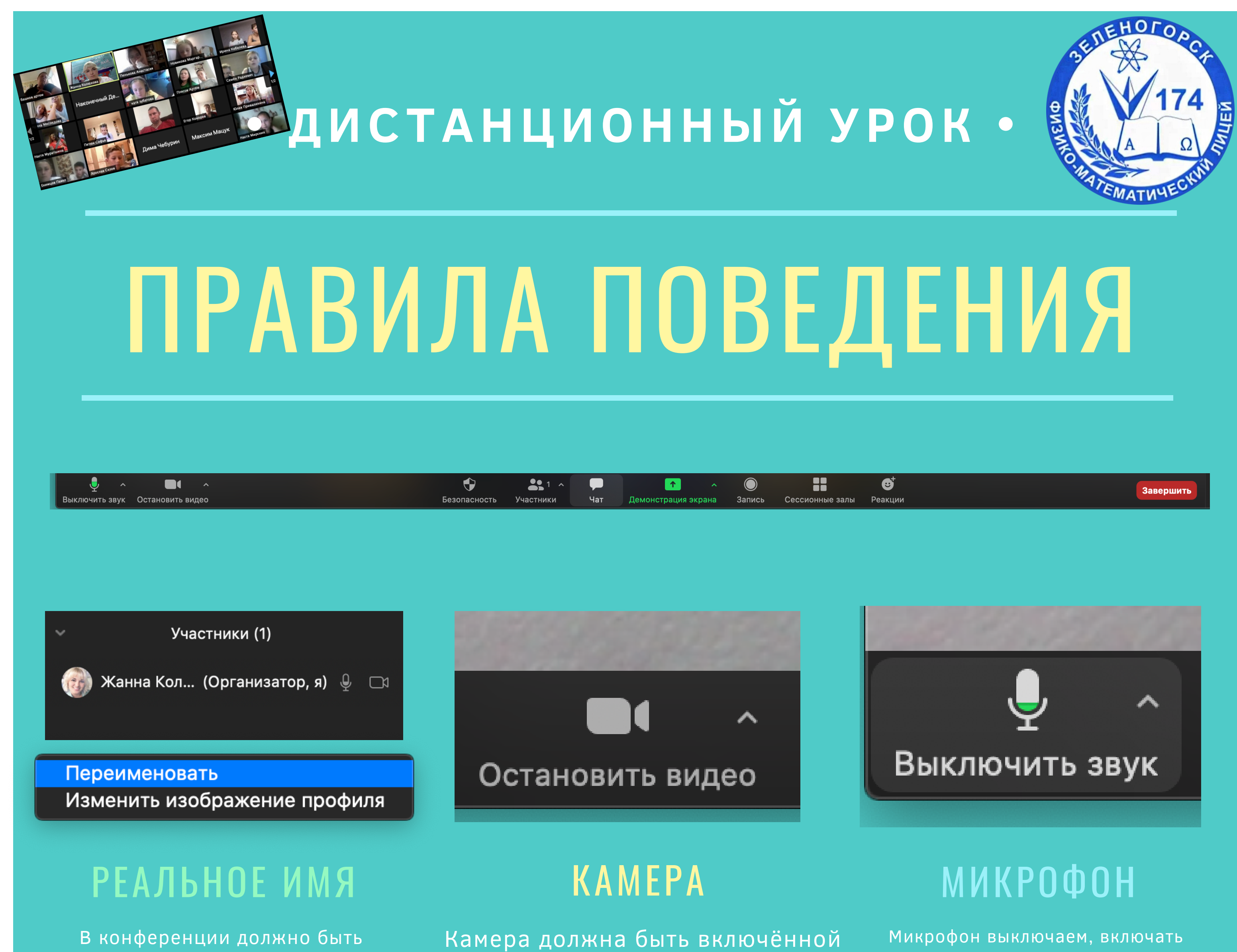

на уроке. Камеру можно выключить только тогда когда вас об этом попросит учитель.

микрофон можно только когда учитель попросит вас ответить на вопрос.

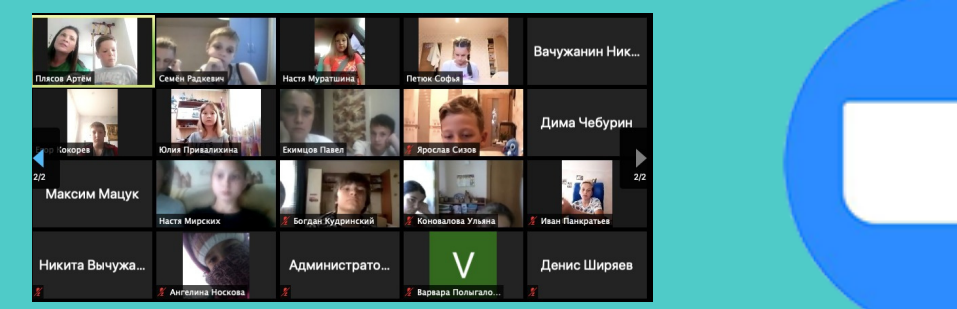

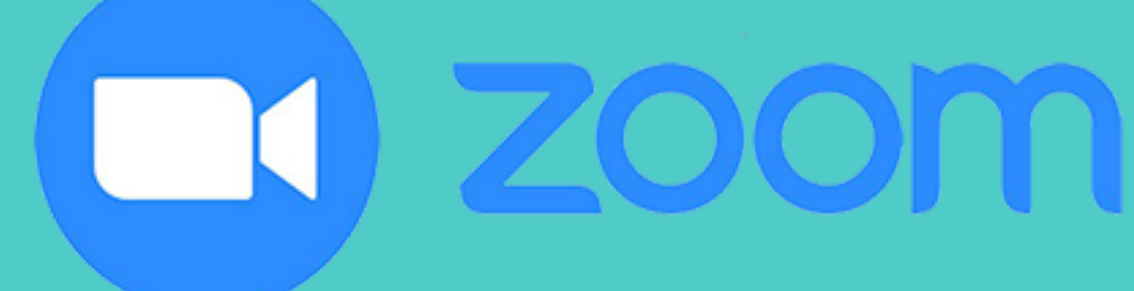

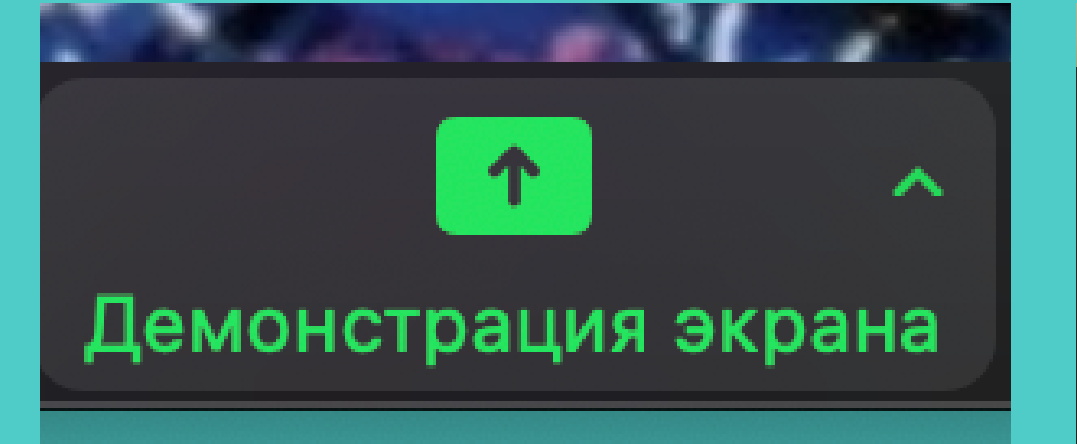

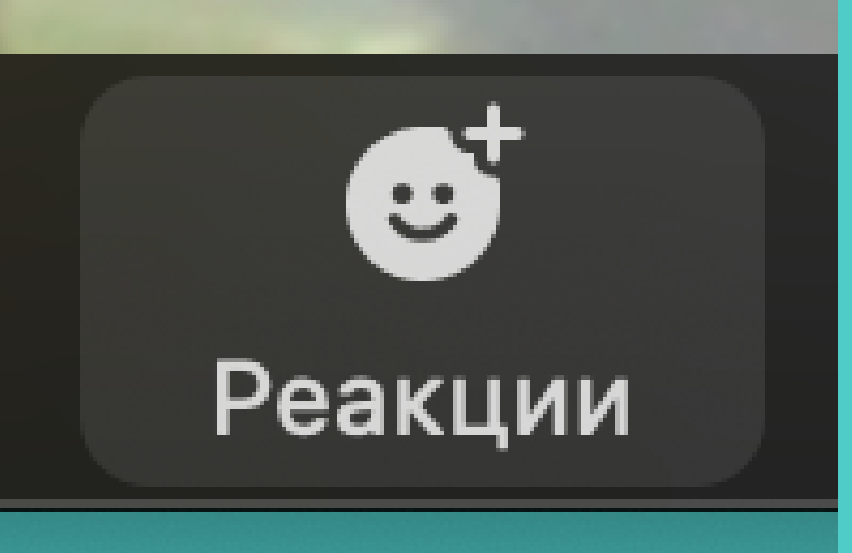

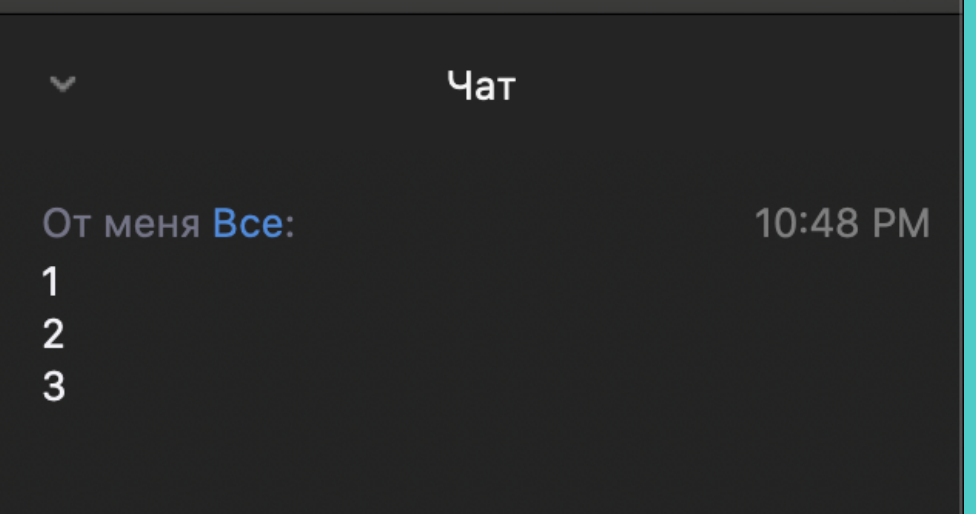

## ДЕМОНСТРАЦИЯ ЭКРАНА

Демонстрацию экрана включаем только тогда когда учитель вас об этом просит. Рисовать во время демонстрации запрещено, учитель видит имена тех кто рисует на доске.

## РЕАКЦИЯ ЧАТ

Если вам нужно задать вопрос или вам необходимо сказать что-то важное, ставим значок реакции, когда учитель называет ваше имя можно включить микрофон и задавать вопрос.

В чате можно писать только тогда когда вам нужно задать вопрос или ответить на вопрос учителя, спасить в чате запрещено!